## **Change Resolution Windows Xp Without Screen**

If you ally craving such a referred Change Resolution Windows Xp Without Screen ebook that will come up with the money for you worth, get the definitely best seller from us currently from several preferred authors. If you want to droll books, lots of novels, tale, jokes, and more fictions collections are then launched, from best seller to one of the most current released.

You may not be perplexed to enjoy every books collections Change Resolution Windows Xp Without Screen that we will utterly offer. It is not a propos the costs. Its nearly what you need currently. This Change Resolution Windows Xp Without Screen, as one of the most practicing sellers here will entirely be in the course of the best options to review.

how to set the resolution Windows ® XP: How to change the monitor resolution?

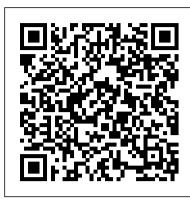

Two Ways to Add or Edit a Custom Resolution Manually on ... The Windows client will try each of these methods until it either successfully resolves the name or exhausts these methods. Windows NT, Windows 95, and Windows for Workgroups clients using Microsoft TCP/IP 3.11b follow this sequence. Lan Manager 2.2c or Microsoft Client 3.0 clients will not use NetBIOS name resolution as a backup.

Why am I unable to increase the resolution in Windows? [Solved] Can't change screen size of Windows XP Guest. by ciAnd7 » 3. Mar 2016, 10:30. Hi, There is problem with changing screen size of WinXP SP3 Guest on VB 5.0.14. The only possible guest screen resolution is 800/600. Guest Additions installed successfully, and seems to works. Auto-Resize checkbox is selected, but changing host window size ...

How to Change the Screen Resolution in Windows 10 Close all open programs. Click Start, and then click Control Panel. In the Control Panel window, click Appearance and Themes, and then click Display. In the Display Properties window, click the Settings tab. Under Screen resolution, click and drag the horizontal slider control to change the screen resolution, and then click Apply.

Change Resolution Windows Xp Without Screen

Read Online Change Resolution Windows Xp Without Screen To change your screen resolution Open Screen Resolution by clicking the Start button, clicking Control Panel, and then, under Appearance and Personalization, clicking Adjust screen resolution. Click the drop-click the Apply button. After clicking Apply your screen will resize to the new resolution and you down list next to Resolution, move the slider to the resolution you want, and then How To Set a Custom Resolution Windows 10

Video Tutorial for changing Desktop screen resolution on Windows XP. Video Tutorial for changing Desktop screen resolution on Windows XP.

3 Ways To Change Screen Resolution In Windows 10

Change video settings through video card software. Many video cards may have software to help manage and control your video card settings. If you're unable to adjust the resolution in Windows, try adjusting the resolution through the video card software.

Change Video Settings in Windows XP | Dell US

In the properties, click on the button that reads "List All Modes." This will display all the resolutions that your display adapter supports, which is likely to be many more than Windows 10 does. Choose the resolution you want and click "Apply" to switch to it. This will act identically to changing the resolution from the display settings.

Windows XP: How To Change Desktop Screen Resolution How To Change Screen Resolution In Windows XP Adjusting Screen Size on Windows XP

How To: Reset PC/Laptop Screen Resolution Without A Screen [Video Tutorial By TheCod3r] Cool Tools Show 257: DL Cade How to Enable a higher screen resolution (1024x768) on a Netbook Is Windows XP running at 4-bit? How to change the screen resolution in Windows XP and Windows 7 NetBook 1024x768 screen resolution No Panning or Scrolling Fix Screen Resolution Problem in Windows 10 Force 4k resolution Windows 10 - No 4k (3840 x 2160) resolution Fix Why is Windows Display Scaling So Bad?

How to Fix Wrong Screen Size - Windows How to stretch your resolution on acre chrome book <u>Destroying Windows XP With Viruses</u> Do You Really Need to Eject USB Drives?

How To Change Your Screen Size (Chromebook)

Trick To Increase Screen Resolution More Than Your Monitor Supports

How to fix: Monitor goes out of Range Fix Screen Resolution Problem in Windows 10 [2020 Tutorial] How To Change Your Screen Resolution In Windows 7 Solve Monitor no signal from

CPU and power button keep Flashing no display SETUP EXTERNAL MONITOR RESOLUTION, REFRESH RATE \u0026 FRAMES-PER-SECOND on Mac OS X How to Fix Screen Turning Black after changing resolutions on windows desktop or laptop pc 2020 guid How to Change Screen Resolution and Aspect Ratio in Virtualbox How To Quickly Adjust Screen Resolution on Your Chromebook How to Install Windows XP on a Mac in 2019 Chromebooks -

Change Chromebook Resolution

In this video i will show you that there are two very simple ways to add a new resolution for your display in my case i had the wish to add a new resolution ...

Windows XP: How To Change Desktop Screen Resolution - YouTube

Click and drag the "Resolution" slider left or right. It's near the bottom of the "Display Settings" window. Dragging the slider to the left will decrease your screen resolution, while dragging it to the right will increase the resolution. Raising your resolution will make things smaller, while lowering the resolution will make things larger.

5 Ways to Change the Screen Resolution on a PC - wikiHow

## Change Resolution Windows Xp Without

Alternatively, you can press the "Windows" button on your keyboard. Next, type in "Display settings. " Click on the option that appears under "Best match." Near the bottom of this menu, you will find a section labeled "Resolution." Click on the arrow next to the resolution that 's currently set to see a drop-down of available options.

Microsoft TCP/IP Host Name Resolution Order

Method #1: Change Screen Resolution Using Windows Settings. This is the default and easiest way which Windows provides to change the screen resolution. Just follow the steps below: Go to Windows Settings (Windows key + i) -> System -> Display; Here you can see the current screen size under Resolution. Check current screen resolution

virtualbox.org • View topic - [Solved] Can't change screen ...

To change your resolution simply slide the bar along to the resolution of your choice and then will be presented with a confirm dialogue box, if you are happy with the way your screen looks then simply click Yes, if you would like to try a different resolution click No.

How to change screen resolution in Windows XP

Step 3: On the "Display" option, click on "Adjust screen resolution" link. Step 4: Select the appropriate resolution, click on "Apply", and then click on "OK" to close the windows. Way 3: Settings - Display. Step 1: Click on the Windows icon on the bottom-left corner, and click on "Settings". Step 2: Click on "System" on the Settings screen.

Windows XP: How To Change Desktop Screen Resolution How To Change Screen Resolution In Windows XP Adjusting Screen Size on Windows XP

How To: Reset PC/Laptop Screen Resolution Without A Screen [Video Tutorial By TheCod3r]Cool Tools Show 257: DL Cade How to Enable a higher screen resolution (1024x768) on a Netbook Is Windows XP running at 4-bit? How to change the screen resolution in Windows XP and Windows 7 NetBook 1024x768 screen resolution No Panning or Scrolling Fix Screen Resolution Problem in Windows 10 Force 4k resolution Windows 10 - No 4k (3840 x 2160) resolution Fix Why is Windows Display Scaling So Bad?

How to Fix Wrong Screen Size - Windows How to stretch your resolution on acre chrome book Destroying Windows XP With Viruses Do You Really Need to Eject USB Drives?

How To Change Your Screen Size (Chromebook)

Trick To Increase Screen Resolution More Than Your Monitor Supports

How to fix: Monitor goes out of Range Fix Screen Resolution Problem in Windows 10 [2020 Tutorial] How To Change Your Screen Resolution In Windows 7 Solve Monitor no signal from CPU and power button keep Flashing no display SETUP EXTERNAL MONITOR RESOLUTION, REFRESH RATE \u0026 FRAMES-PER-SECOND on Mac OS X How to Fix Screen Turning Black after changing resolutions on windows desktop or laptop pc 2020 guid How to Change Screen Resolution and Aspect Ratio in Virtualbox How To Quickly Adjust Screen Resolution on Your Chromebook How to Install Windows XP on a Mac in 2019 Chromebooks - how to set the resolution Windows & XP: How to change the monitor resolution?

Change Chromebook Resolution